# How to use the Phonomaton

Raphael Finkel raphael@cs.uky.edu Daniel Kaufman dkaufman@qc.cuny.edu

April 9, 2024

## **1 Introduction**

The Phonomaton is a web-accessible facility for entering phonological rules and underlying representations and automatically deriving the surface forms resulting from applying those rules to those representations. It is intended both as an aid in teaching phonology and to help researchers formalize phonological theories. It is heavily based on the segments and features discussed by Hayes **?**.

One can use the Phonomaton in several ways.

- 1. Enter a phonological theory in the **Inputs** section and have the Phonomaton compute its results.
- 2. Choose a prepackaged phonological theory from the **Library** section.
- 3. Click symbols in the **IPA chart** or the **Segments and features** section to see their features.

The Phonomaton has an **Instructions** section that summarizes usage. The current document is meant to be a more verbose introduction.

## **2 A sample theory from the library: Latin**

To clarify how the Phonomaton computes results of a phonological theory, use the top navigation bar to select **Library**, then click show/hide to expand that section. Click the Latin button. The browser submits this request, and the Phonomaton loads the stored theory into the inputs sections (**Metadata**, **Phonological rules**, **Morphological rules**, and **Underling representations**) and executes its instructions, showing the result in the **Latin Results** section.

The first column in the results chart lists the names of all the phonological rules. Each subsequent column shows a particular underlying form, such as  $am-a:o$ ; then the effect of each rule on that form, finally arriving at the surface form, such as amō. Any rule that does not modify the form presents an empty cell. We'll just call all these forms, whether underlying, intermediate, and surface, simply *forms*.

The results chart has a few features.

- If the table is too wide for the browser, there is a scrollbar at the bottom that you can use to scroll horizontally.
- If you hover over a cell, a tooltip appears naming the rule that it demonstrates.
- If you click a surface form, the Phonomaton attempts to pronounce it.
- If you click Export LaTeX to clipboard the Phonomaton converts the chart to a LaTeX table that you can insert into a LaTeX document.
- If the theory specifies expected results (in the **Underlying representations** section), they appear after the surface form, in green if they agree, in red if not.

There are five input sections.

- **Metadata**: optional extra information about the theory. The Metadata contains these fields:
	- **–** Language, such as Latin
	- **–** Date, such as 2023-02-28
	- **–** Language family, such as Romance
	- **–** Code (Glottocode), such as lati1261
	- **–** Sources, such as Ørberg (2006)
	- **–** Implementation, such as Daniel Kaufman
	- **–** Details, such as length alternation, deletion
	- **–** Complexity, on a scale from 1 to 5, such 2.

The examples in the library follow these conventions.

• **Underlying representations**: forms to which rules are applied, with optional expected results. For instance, the first form is am-aː. The author of the theory expects that the resulting surface forms, after the Phonomaton applies the morphological rules and the phonological rules, should be amō,

amās, amat, amāmus, amātis, and amant. All forms generally use IPA representations for phonemes, along with IPA diacritics and various bracketing symbols. We call a phoneme plus its diacritics a *segment*. All diacritics are listed in Appendix [7.2.](#page-17-0)

- **Morphological rules**: modifications of underlying representations to derive related underlying representations. In the case of Latin, there are six rules, which produce six forms for the Phonomaton to address, explicitly excluding the stems themselves.
- **Phonological rules**: rules to sequentially apply to the derived underlying representations. For example, the reduce rule changes a long segment to a non-long segment if followed by at least one non-continuant consonant before the end of the word. This section should also contain comments (in lines starting with % to explain the method being used and the full citation of sources. Comments may start anywhere in a line and continue to the end of that line.
- **Buttons:** operations to Submit the theory for computation, to Clear the inputs, to Download the theory in an text format that can be saved, and to Browse local files for an text-format theory that you can then then upload on the subsequent Submit

Some of these parts have a keyboard button, which gives you access to non-ASCII characters that you might want to use, particularly IPA symbols and diacritic marks.

## **3 Phonological and morphological rules**

Except for preamble rules (see [4.1](#page-5-0)), the rules in the **Phonological rules** and **Morphological rules** sections indicate textual replacements. Each replacement rule has five components.

- the *name*, such reduce
- the *target*, such as [+long]
- the *replacement* after an arrow  $(\rightarrow$  or  $\rightarrow$ ), such as  $[-\text{long}]$
- an optional *environment* introduced by '/', such as \_[+consonantal,-continuant]+>. The *environment* must have a single underscore '\_'. The material before the underscore constitutes the *previous context*, and the material after it constitutes the *subsequent context*.
- if desired, a set of *options* introduced by '//', such as exclusive. We discuss options in Section [4.2.](#page-7-0)

The *target* and the *context* parts are composed of a sequence of elements, the concatenation of which is matched against the current form. A rule matches a form if its target, surrounded if specified by the previous and subsequent contexts, matches the form. It can match in more than one place in the form. If a rule matches a form, the Phonomaton replaces all sequences in the form that match the *target* with the *replacement*.

### **3.1 Elements of patterns**

An element may be

- an IPA letter, with optional diacritics, representing a segment, such as  $\mathbf{B}$  or  $\hat{\mathbf{p}}$  f or **á**, Such an element matches the identical segment in the current form.
- a feature list: a bracketed, comma-separated list of features with polarities, such as  $[+constant, -continuant]$ . The polarities are usually  $+$  or  $-$ ; we discuss other polarities in Section [4.3](#page-7-1). A feature list matches any segment in the current form that agrees on the given features, ignoring any feature that it does not explicitly list.
- a shorthand: V for "vowel", C for "consonant", X for "any defined segment", S for "white space", and U for "subscript". Subscripts arise in autosegmental phonology, discussed in Section [5](#page-9-0).
- **Null:**  $\varnothing$  (Unicode 2005; one may use the ASCII 0 instead.) The null element matches between segments in the current form.
- $\bullet$  any defined custom phoneme, typically a Greek letter, such as  $\mu$ . We discuss custom phonemes in Section [4.1;](#page-5-0) they act as abbreviations for sets of features.
- a punctuation symbol in the form, such as = to indicate an enclitic and ⇒ to indicate a proclitic, and several symbols for boundaries. Appendix [7.3](#page-17-1) lists the standard punctuation symbols.
- various components of Perl pattern-matching regular expressions (regexps), such as parentheses and repetition marks (\*, +, and ?).
- abbreviations for more complex Perl regexps:  $\hat{ }$  (the start of the form),  $\hat{ }$  (the end of the form), # (the start or end of a word in the form),  $\leq$  (the start of a word),  $\geq$  (the end of a word).
- Ellipsis extends Perl pattern matching. The form  $\langle \ldots \rangle$  matches any expression surrounded by the given brackets, even if there are enclosed bracketed expressions. The brackets may be any Unicode pair except for parentheses and  $\{\}$ , which have other meanings. Some examples:  $\{\}$  and  $\lfloor \}$ .

Similarly, the form  $\langle \ldots$  abc $\rangle$  matches any bracketed expression that contains, in order, a, b, and c (which must be IPA segments). For example,

```
hx: \langle \dotshs\rangle \rightarrow \emptysetha: ⟨...ha⟩ → ∅
hn: ⟨...hn⟩ → ∅
```
with underlying representation this⟨ $($ that⟩then⟩. The hs rule makes no change. The ha rule results in the form this⟨then⟩ . The hn rule results in this.

- **Indexing** extends Perl pattern matching. A pattern in the *target* may include a superscript (limited to  $1234$ ) following a segment-like part of the target to index it. A segment-like part is any of these:
	- **–** A segment: an IPA symbol with optional diacritics
	- **–** A bracketed list of features, such as [+voice,-syllabic].
	- **–** A parenthesized region, such as (θɪs).
	- **–** A shorthand: V, C, or X. (Shorthands are implicitly parenthesized.)

The index can then appear in the *change* to refer back to the part of the form that matches the indexed part. For example,

reduplicate:  $<(CV)^1C^2 \rightarrow ^2\theta^{112}$ 

changes fonim to nəfofonim.

- **First occurrence** extends Perl pattern matching to match the first occurrence of a pattern in the *target* or *subsequent context*. There are two versions of the feature:
	- **–** <sup>f</sup>([+coronal]&[+trill]) matches the first [+coronal]; if there is none, the pattern does not match. If it finds an appropriate segment, it then succeeds only if that segment also matches [+trill]. The outer parentheses are required.
	- **–** <sup>f</sup>[+coronal] matches the first [+coronal]; if there is none, the pattern does not match. The pattern may be surrounded by parentheses or brackets; Shorthands V, C, and X are implicitly parenthesized.

For example,

Rule1:  $x \rightarrow g /$   $f$  [+coronal]&[+trill])a Rule2: x → g / \_<sup>f</sup>[+coronal]a

If the underlying representation includes axaaalaa and axaaaraa, then Rule1 only applies to axaaaraa, because the first +coronal after  $x$  (l or r in the two underlying representations) must also be +trill, which is only true of r. However, Rule2 applies to both underlying representations.

## **3.2 Elements of replacements**

The replacement may be

- ∅; such a replacement simply deletes the matching target.
- a sequence of IPA letters with optional diacritics.
- a bracketed set of features, such as [+voice,-tense]. Such a replacement is only appropriate if the target matches a single segment. It modifies that segment by changing the polarities of the given features as shown, if possible. If no valid segment results, no change occurs. The Phonomaton accepts several special polarities that only apply in replacements; we discuss them in Section [4.3](#page-7-1).

## **4 Advanced features of rules**

#### <span id="page-5-0"></span>**4.1 Preamble**

The Phonomaton accepts special "preamble" rules that limit the phonemic inventory, define new phonemes, disallow some forms, and delete some features. These rules start with keywords; unlike replacement rules, they are not named.

• Inventory: This keyword is followed by a space-separated list of IPA symbols (and diacritics if needed) that defines a restricted inventory of symbols, replacing the full inventory that the Phonomaton starts with. If the forms only use IPA symbols without diacritics, this specification is not necessary. But if any segments need diacritics, then this line is required and must include all segments, including standard IPA symbols, along with any diacritics, such as Inventory: a á ã b t x. Also include in the inventory any unusual punctuation symbols that you use, such as  $\bullet$ . The shorthand  $\leq$  all introduces all IPA symbols without diacritics. So one can write Inventory: <all> á ã.

Another shorthand adds diacritics that are associated with features to a set of IPA symbols. It has this form: <a, i, u, I><tone\_high, long;tone\_low> The available features include secondary articulations, such as velar. Spaces are not allowed in this shorthand. All the IPA symbols in the first delimited section (here  $a, i, u, \bar{i}$ ) are entered into the inventory along with diacritics specified in the second section. That section has semicolon-delimited subsections (tone\_high, long and tone\_low). Each subsection has features (they can be either ordinary features or secondary articulations, such as velar).

Each subsection is independently applied to the given IPA symbols. If it lists *n* features, the result is all  $2^n$  combinations of those features. In the example above, the result is a á a: á: i í i: í: u ú u: ú: I í I: í: à ì ù ì.

• Define: This keyword introduces **custom phonemes**. It is followed by a space-separated list of letters, typically capital Latin letters (but not XVCSU, which have special meaning) or Greek letters (but not αβγδ, which have special meaning). These letters are intended to be used as morphophonological segments in underlying and intermediate, but not surface, forms. Each letter may be associated with a bracketed list of features with polarity, such as A[+syllabic,-low]. If a feature is omitted, it is treated as underspecified. Alternatively, a new letter may inherit all the features of an existing phoneme, with modifications, such as  $A=a$  [+tense,0tone\_low]. The polarities may be any of  $0+-\infty$ .

The Phonomaton automatically handles any related features. For example, [+low] implies [-high], and [+round] implies [+labial].

Don't include custom phonemes in the inventory specification.

- Redefine: This keyword is followed by a single IPA symbol representing a segment, followed by a bracketed list of features with polarity. This specification overrides the usual feature list for this segment, but the segment retains any features not mentioned in the list.
- Disallow: This keyword is followed by a space-separated set of patterns, much like the patterns in *targets* of rules. Any rule that would result in a form that matches one of these disallowed patterns fails to apply.
- Delete: This keyword is followed by a bracketed list of features (without polarity) that the Phonomaton then removes from its set of features. Such features may not appear in any rule. Removing features can make multiple segments appear identical; for example, Delete: voice makes t and d indistinguishable.
- Geometry: This keyword is followed by a new name, =, then a space-separated list of features. For instance, Geometry: StrTense = strident tense introduces a new geometry called StrTense that refers to the two features, strident and tense. The Phonomaton predefines several useful geometries:

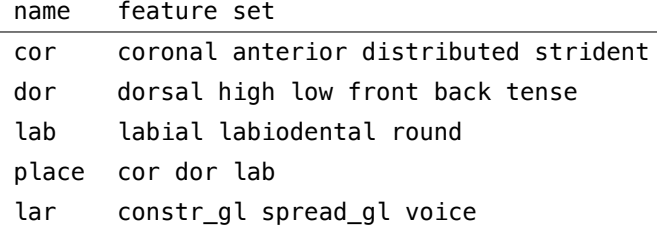

New geometries introduced by Geometry: may refer to these predefined geometries as well. We discuss the use of geometries in Section [4.3](#page-8-0) when we discuss the pseudo-polarity ∀.

## <span id="page-7-0"></span>**4.2 Options**

Phonological and morphological rules may include options that modify the way the Phonomaton applies the rules. By default, a rule applies every place in which it can within a form, even if those places overlap. Options override this behavior. They start with // and are placed at the end of the rule, following the environment (if any).

• once: The rule applies only once, in the leftmost place in the form, even if it could apply in other places as well. For example,

```
intensify: V → [−tense] // once
```
changes ibik to ɪbik, modifying only the first i.

• iterate: The rule applies repeatedly until it makes no further changes. For example,

```
spreadTense: [+syllabic] → [+tense] / _C[+tense] // iterate
```
changes ɔfɪfi to ofifi; without iteration, the result would be ɔfifi.

• exclusive: The rule applies in all places, left to right, but suppressing later applications if they apply in a region matched by an earlier application. For example,

```
Simple onset: ∅ → ⟨ / _C?V // exclusive
```
changes abracadabra to  $ab$  $ra$  $ca$  $da$  $b$  $ra$ ; without exclusion, the result would be ❬ab❬r❬a❬c❬a❬d❬ab❬r❬a.

### <span id="page-7-1"></span>**4.3 Special polarities**

Besides + and -, the Phonomaton allows other polarities in certain contexts.

• ±: This polarity applies in the *change*. It allows the Phonomaton to select any segment in the inventory that modifies this feature, but only if necessary. For example,

lenition: [*−*continuant,*−*nasal] → [+continuant,±delayed\_release,±distributed] replaces any non-nasal consonant by a continuant version of that consonant, ignoring the features delayed\_release and distributed if necessary. For example, it replaces t by θ, even though this change also introduces +delayed\_release and +distributed. It also replaces c by ç, which introduces +delayed\_release but preserves +distributed.

• ⊕ and ⊖: These polarities appear only in the *change*, where they indicate a preference to change the segment's polarity to + or -, respectively, but only if the result is in the inventory. For example,

```
reduction: [+syllabic] → [−tense,⊖high]
```
replaces u by ɔ, introducing [-tense,-high]. However, if we remove ɔ from the inventory, then it replaces u by ʊ, which is [-tense,+high].

• α, γ, and δ: These polarities introduce *variables*. Variables acquire their definition in the *target*, that is, they become bound to + or - based on the feature that they match. A rule may reference that definition in the *change* and the *environment*, and it may also negate that definition as -α, -γ, and -δ. The letter β is an IPA symbol, so it can't be used to name a variable. For example,

```
harmony: [αhigh] → [+back,−low,+round] / [+back,+round,αhigh]_
```
changes i to **u** after **u** (which is  $+high$ ) and  $\gamma$  to **o** after **p** (which is  $-high$ ).

• ⊗: This polarity may only appear in the *target* or *environment*. It matches a custom phoneme that does not define the given feature. For example,

```
Define: T[−syllabic,+consonantal,−sonorant,−continuant,−delayed_release,
 −approximant,−tap,−trill,−nasal,−spread_gl,−constr_gl,−labial,−round,
 −labiodental,+coronal,+anterior,−distributed,−strident,−lateral,
 −dorsal,0high,0low,0front,0back,0tense]
% T is like t and d but does not specify voice
matchVoice: [⊗voice] → [+voice] / [+voice]_
```
<span id="page-8-0"></span>changes T (which is underspecified for voice) to d after a voiced segment.

• ∀: This polarity may only appear in the *change* or *environment*. The associated feature must be a geometry feature. In the environment, it acquires a definition, collecting the polarities of all the features that underlie the geometry feature. In the change, it refers to all those features with those polarities. For example,

```
Nasal assimilation: ŋ → [∀place] / _[∀place]
```
changes  $\eta$  to  $\rho$  before  $\varsigma$  (which asserts [+coronal, -anterior, +distributed, -strident, +front, -back], all of which are part of the place geometry.

## **4.4 Disjunctive rules**

A rule can be conditioned on whether the current form matches a given pattern. For example,

#### pluralize: IF [+strident]> THEN ∅ → əs / \_> ELSE ∅ → z / \_>

changes kɪs to kisəs and kɪd to kɪdz. The condition may be any pattern. The THEN and ELSE parts may be any rules, including environments and options. The ELSE part is special: it may be omitted (in which case the condition failing leads to the rule not triggering) and it may be, recursively, a disjunctive rule. The THEN part must not be disjunctive.

Disjunctive rules are intended for morphological rules, building morphological forms that depend on the phonology of stems. However, they are also valid for phonological rules.

## <span id="page-9-0"></span>**5 Autosegmental phonology**

The Phonomaton is able to deal with autosegmental phonology, first introduced by Bird and Ladd (1991). Forms are subdivided into **tiers** named «seg» , «tone», and «morph». These tiers are meant to represent IPA segments, tones, and morphosyntactic feature sets. Forms that do not explicitly name tiers are assumed to be in the «seg» tier.

The underlying representation may include multiple tiers. For example,

«seg» gaga da bala ma «tone» HL N LH HL

contains both a «seg» tier and a «tone» tier. If there are multiple tiers, each must contain the same number of (space-separated) words, because they are assumed to correspond. In the example above, for instance, the word bala in the «seg» tier corresponds to the tones LH in the «tone» tier.

Only a restricted set of symbols may appear in the «tone» tier: THMLBthmlbN. These refer to tones top, high, medium, low, and bottom, then their floating versions, then unassigned.

Rules, both in the **Phonological rules** and **Morphological rules** sections, may refer to a single tier or to multiple tiers. If the current form has multiple tiers, the rule must name the tier(s) to which it applies. A rule that refers to multiple tiers only takes effect on forms the trigger changes in all those tiers. For example,

#### deduplicate: «seg»  $V^1 \rightarrow \emptyset$  / <sup>1</sup> «tone» H  $\rightarrow$  N

simultaneously removes the second of a pair of identical vowels and reduces its tone to unassigned, but only if its tone was high.

In addition to ordinary rules, multiple-tier forms also respond to special autosegmental rules. Many of these rules take options, signalled by  $-$ . Most of these options have default values, as shown here.

We illustrate these rules by considering the following theory:

```
[underlying]
«seg» gaga da bala ma «tone» HL N LH HL
[rules]
deduplicate: «tone» H → N / _S*H
Associate:
Spread:
Realize: --null=tone_low
```
The Phonomaton shows the results of this theory as shown in Figure [1](#page-10-0). It aligns words to express their correspondence.

| anything     |                                                                                           |  |                                  |  |
|--------------|-------------------------------------------------------------------------------------------|--|----------------------------------|--|
| Root         | test: gaga da bala ma                                                                     |  |                                  |  |
|              | $\text{ga}_1\text{ga}_2$ da <sub>0</sub> ba <sub>3</sub> la <sub>0</sub> ma <sub>45</sub> |  |                                  |  |
|              |                                                                                           |  | $H_1L_2$ $N_0$ $L_3N_0$ $H_4L_5$ |  |
|              | $\text{ga}_1\text{ga}_2$ da <sub>0</sub> ba <sub>3</sub> la <sub>3</sub> ma <sub>45</sub> |  |                                  |  |
|              |                                                                                           |  | $H_1L_2$ $N_0$ $L_3N_0$ $H_4L_5$ |  |
|              | gágà dà bàlà mâ                                                                           |  |                                  |  |
| surface form |                                                                                           |  |                                  |  |

<span id="page-10-0"></span>Figure 1: Autosegmental example

The deduplicate rule applies only to the «tone» tier, changing the LH (corresponding to bala) to LN.

The other rules are examples of the following.

• Associate: --tiers=tone-seg --dir=L-R --features=[+syllabic] --endpoint=# --max=3 This rule indicates which tiers to associate, the direction of association within a chunk (either L-R or  $R-L$ , to which segments in tier<sub>2</sub> to associate, how to separate the chunks, and how many elements of tier<sub>1</sub> at most to associate with a segment in tier<sub>2</sub>. The result of each association is shown by a subscript linking an element of tier<sub>1</sub> with an element of tier<sub>2</sub>. The special tone value N always associates with subscript 0. In our example, each tone is associated with a single vowel in the «seg» tier, as shown by corresponding subscripts in both tiers. There are two tones, HL, to associate with the single vowel in the last word,  $ma$ ; the result is two subscripts:  $ma_4 s$ . The N tone is always associated with the subscript 0.

• Spread: --tier=seg --dir=L-R --endpoint=#

This rule spreads associations in the given tier in the given direction. In our example, it spreads  $\mathsf{L}_3$ to associate with both vowels in bala, resulting in ba<sub>3</sub>la<sub>3</sub> in the «seq» tier.

• Realize: --tiers=tone-seg --null=tone\_low

This rule uses tier<sub>1</sub> (typically «tone») to realize the associated values in tier<sub>2</sub> (typically «seq»). Unassociated segments acquire the value in the  $-\text{null}$  option, which has no default value and must be stated explicitly. In our example, the result is gágà dà bàlà mâ. The a in da is associated with the N tone, so it becomes tone\_low. The final a is associated with two tones, H and L, so it aquires a falling tone.

There are three special autosegmental rules not covered by the example in Figure [1](#page-10-0). We demonstrate them in Figure [2](#page-12-0), which refers to the following theory.

```
[underlying]
«seg» ti tiari «tone» L LHL
```

```
[rules]
Associate:
glide formation: «seg» [+syllabic,+high] → [−syllabic] / _.a
Reassociate: -- max=2
Join:
Split:
Realize: --null=tone_low
```
• Reassociate: --tiers=tone-seg --dir=L-R --features=[+syllabic] --endpoint=#  $-$ max=1

This rule moves associations that no longer apply to later (if  $L-R$ ) or earlier (if  $R-L$ ) segments. An association no longer applies if a rule has changed its segment so it no longer satisfies the features parameter. In our example, after the glide formation rule, link 2 is now associated with j, which is not syllabic. Reassociate fixes that problem. It is necessary to override the max parameter, though, to allow two tones to link to the a in tjari, resulting in tjaz $\frac{1}{2}$ .

• Join: --tiers=tone-seg

This rule places information from tier<sub>1</sub> into tier<sub>2</sub>, resulting in just one tier, called «tone-seg» (for the default tiers). The purpose is so further rules can refer to the combined content. In our example, each subscript in the «seg» tier is followed by the associated tone in the «tone» tier.

• Split:

| underlying representation | ti.<br>tiari<br><b>LHL</b><br>L                                                          |  |  |
|---------------------------|------------------------------------------------------------------------------------------|--|--|
| Associate                 | $\mathrm{ti}_1$<br>$ti_2a_3ri_4$<br>$L_{1}$<br>$L_2H_3L_4$                               |  |  |
| glide formation           | $\mathbf{t}$ <sub>1</sub><br>$t_{12}a_3r_{1_4}$<br>$L_1$<br>$L_2H_3L_4$                  |  |  |
| Reassociate               | $\mathbf{t}$ <sub>1</sub><br>tja <sub>23</sub> ri <sub>4</sub><br>$L_2H_3L_4$<br>$L_{1}$ |  |  |
| Join                      | ti <sub>1</sub> L tja <sub>2</sub> L <sub>3</sub> Hri <sub>4</sub> L                     |  |  |
| Split                     | $\mathrm{ti}_1$<br>$tau_{23}$ ri <sub>4</sub><br>$L_1$ $L_2H_3L_4$                       |  |  |
| Realize                   | tì tjǎrì                                                                                 |  |  |
| surface form              | tì tjǎrì                                                                                 |  |  |

<span id="page-12-0"></span>Figure 2: Autosegmental example

This rule undoes the effect of the **Join:** command, creating the original two tiers, as far as possible. It takes no options. In our case, no rules intervene between Join: and Split:, and the Phonomaton is able to create the previous two-tier value.

## **6 User-interface features**

The Phonomaton has many features that assist the user. We discuss submitting data, expected results, and lesser-used regions of the interface.

#### **6.1 Submitting data**

After filling in the input regions, the user may click either Submit or Refresh-submit to submit the data to the server for evaluation. If the Phonomaton has already computed results, it places a resubmit button before the results. The Submit and resubmit buttons employ AJAX, a web technique that avoids redrawing the entire page. The result simply appears in the results area. The browser keeps track of changes you have made in the input sections; you can usually undo them by using <ctrl-Z>. Another option is to type <ctrl-enter> anywhere on the page, which acts exactly like a Submit button.

The Refresh-submit button performs a standard web submittal and builds a new page; you can use the browser's "back" arrow to return to the previous page. This action is necessary if you want to see the result of changing the inventory as you look at the IPA chart.

## **6.2 Surface forms**

If you click on a surface form in the result table, the Phonomaton sends the content to a web facility that attempts to pronounce that form. The result is not necessarily very high quality. (The web facility ignores stress and is imperfect in other ways.) In addition to a media-control interface, which allows you to replay the sound, the Phonomaton also presents a new button, spectrogram , which you can click to send the resulting sound file to a Praat routine to generate a spectrogram of the sound. The result can be useful in demonstrating how spectrograms look.

#### **6.3 Expected results**

If the **Underlying representations** does not include expected results (such as am‑aː // amō / amās / amat / amāmus / amātis / amant for Latin) and the Phonomaton has produced a table of results, it also presents a set expected button at the head of the **Underlying representations** region. Clicking that button fills in expected results from the table.

#### **6.4 Lesser-used regions**

In order to keep the user interface simple, the Phonomaton initially hides several regions of its interface. It presents a show/hide button that the user can click to expand or contract these regions. We discuss each of those regions in turn.

#### **6.5 Sample rules**

We have found many rules to be helpful in building phonological theories. Some of these are visible if you expand **Sample rules**. The rules are categorized by general type, such as **Phonological** and **Syllabification**. Each rule is presented as a button, such as Labialization:  $C \rightarrow$  [+round] Clicking on any such rule adds it to the end of the current set of phonological or mophological rules (whichever is appropriate).

#### **6.6 Library**

We have built phonological theories for some aspects of many languages, mostly based on textbook examples. These are available if you expand **Library**. These theories are arranged in a table. You can enter search terms like syllabification or Romance in the Search box to reduce the number of visible theories. Each one names its language with a button, such as Latin ; clicking on that button submits the theory to the Phonomaton, which responds with a new page of results. The Metadata and comments in the **Phonological rules** section describe the theory.

#### **6.7 ACD**

The Phonomaton can be used to explore historical linguistics. The massive compendium of Austronesian languages compiled by Robert Blust, Stephen Trussel, and Alexander D. Smith (2023) provides a fertile ground for such exploration. The **ACD** section of the Phonomaton presents a table of about 1,000 entries. Each button refers to an unfinished theory relating a modern language (such as Abaknon) to one of several proto languages (such as PMP). Unfinished theories only contain underlying representations (from the proto language) along with associated expected surface forms (from the modern language), along with a comment glossing the term into English. You can click the proto-language button, PMP for instance, to submit the unfinished theory for this combination to the Phonomaton. For **PMP-Abaknon**, we find, among other underlying forms,

#### qahəlu // allo % pestle

This form indicates that the PMP form \*qahəlu 'pestle' is expressed as allo in Abaknon. The **Rules** sections are empty. Interested scholars can develop rules that generate the modern forms from the proto forms.

### **6.8 IPA chart**

The IPA chart is a valuable tool to allow you to see the features underlying every IPA symbol, to compare the features of several symbols, to select symbols based on features, and to choose restricted inventories.

The chart is divided into Vowels, Consonants, Other symbols (like  $\mathbf{M}$ ), Affricates (like  $\mathbf{f}$ ), and Doubly-articulated stops (like  $\kappa$ <sup>p</sup>). The layout of the vowels and consonants is meant to reflect standard organization, separating characteristics such as tongue positions (such as front for vowels and dental for consonants.

When you click any entry in the chart, it is selected and acquires a colored background, and its features are shown in a blue pop-out on the right side of the page. (Click the entry again to unselect it.) You can click the Features region of that pop-out to copy the list of features with polarity; you can then paste the list into a Define: rule in the preamble.

If you click multiple entries in the IPA chart, the pop-out shows the features that distinguish those entries. For instance, if you click  $t$  and  $d$ , you see that  $t$  is +voice, whereas  $d$  is  $-\nu$ oice. The list of features they share is also shown (and can be copied by a click).

If you have selected several IPA entries, you can click Make inventory at the top of the chart. IPA entries in the inventory are shown with blue-outlined cells, and a new Inventory: line appears at the start of the **Phonological rules**. Once you have built an explicit inventory, selecting entries shows how those entries are distinctive within the inventory; that is, if they form a natural class. For instance, if the inventory contains only p, b, t, and d, then selecting t and d causes the blue pop-up to show not only that they differ with respect to **voice**, but that they have the distinction within the inventory of being -labial. Similarly, p and t are have the inventory-based distinction -voice. However, p and d do not form a natural class.

Below the IPA chart is a Select by features button, which leads to a pop-up menu listing every feature. Each can be asserted to have polarity  $+$ ,  $-$ ,  $\emptyset$ , or any. Initially, all are set to any. You can assert any combination of features and then click Select (at the end of the list, which scrolls up and down). For instance, if you select +distributed -strident +sonorant, you see that  $\pi$ ,  $\mu$ , and  $\Lambda$  are selected in the chart, and the associated blue pop-out frame shows their features.

#### **6.9 Segments and features**

The chart of segments and features is an alphabetical list containing a row for each segment and a column for each feature. You can select segments here just as in the IPA chart; in fact, a selection in either is also displayed in the other and brings up the blue pop-out. The header showing the features also emboldens those features for which the selected segments differ.

#### **6.10 Pop-out results**

If the Phonomaton shows results of a computation, it also presents a **pop out** button. Pressing this button brings up a new window that only contains the results of the computation. Whenever this new window is present, any use of a submit button or  $\langle \text{ctrl-enter} \rangle$  (using AJAX) updates both the results section and the information in the new window.

## **6.11 Instructions**

The instructions are a concise summary of the features of the Phonomaton. They show the Unicode equivalent of non-ASCII characters, including diacritics and their associated features.

# **7 Appendices**

## **7.1 Features**

The Phonomaton uses a set of *features* based on a standard list (**?**). These features include, for instance, syllabic, sonorant, and labial. Each segment is defined by whether its polarity for each feature is + (the feature is present),  $-$  (the feature is absent), or  $\theta$  (the feature is irrelevant, because it is licensed by an absent feature). For example, the IPA symbol /n/ has these features: [-syllabic, +consonantal, +sonorant, -continuant, 0delayed\_release, -approximant, -tap, -trill, +nasal, +voice, -spread\_gl, -constr\_gl, -labial, -round, -labiodental, +coronal, +anterior, -distributed, -strident, -lateral, -dorsal, 0high, 0low, 0front, 0back, 0tense]. The dorsal feature licenses high and other features, but /n/ has  $[-dorsal]$ , so it has  $[0high]$ .

Many of the features are associated with diacritics in order to assert them in segments that ordinarily would lack them, such as making  $/n/$  syllabic.

In addition to Hayes's features, the Phonomaton includes mutually exclusive tone features.

# <span id="page-17-0"></span>**7.2 Diacritics**

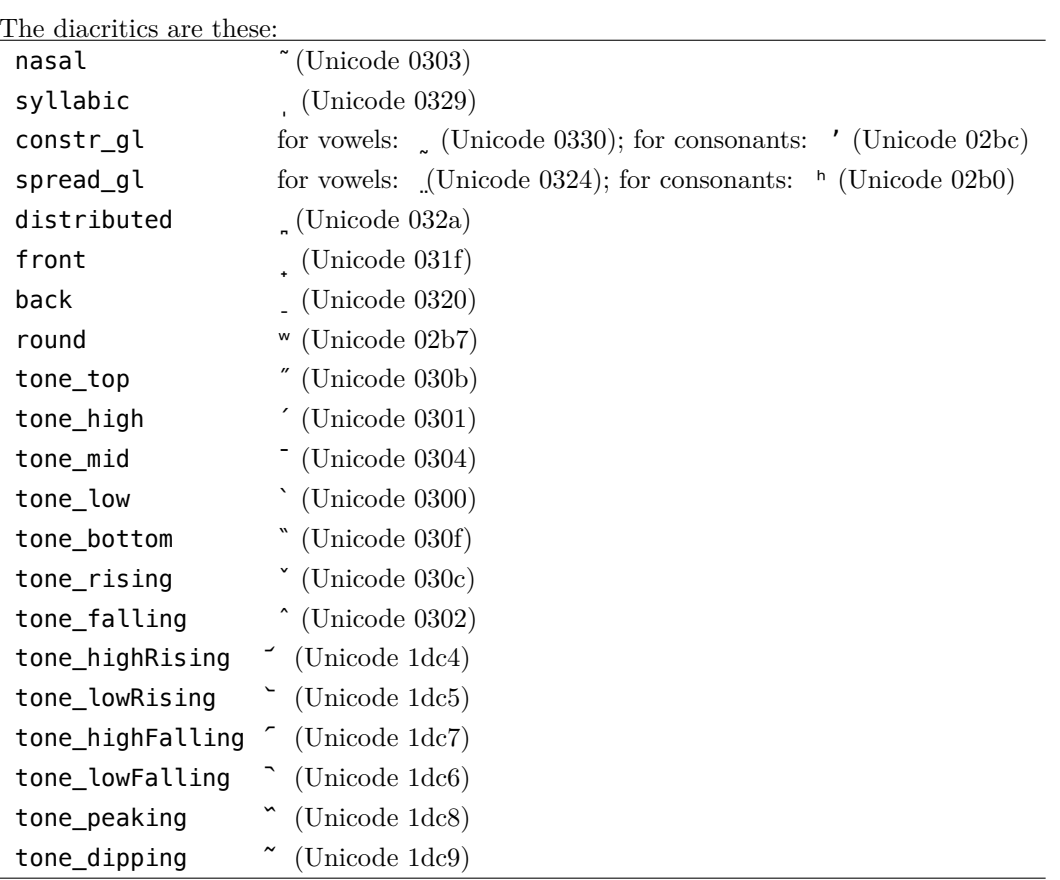

## <span id="page-17-1"></span>**7.3 Punctuation symbols**

One may use any punctuation symbol in rules and underlying forms (except for {}()[], which have special meanings). The following symbols have conventional meanings; you may use other symbols for punctuation, but you should introduce them in the Inventory.

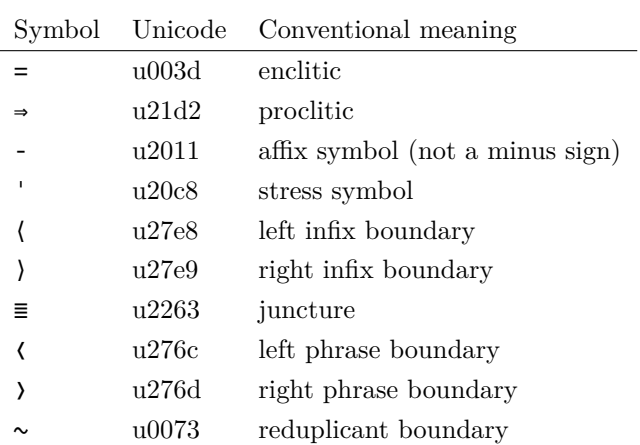